# **ViewSonic®**

## **VA1938wa-LED LCD Display**

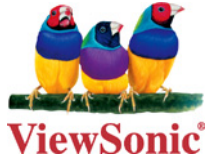

- **- User Guide**
- **- Guide de l'utilisateur**
- **- Bedienungsanleitung**
- **- Guía del usuario**
- **- Guida dell'utente**
- **- Guia do usuário**
- **- Användarhandbok**
- **- Käyttöopas**
- **- Podręcznik użytkownika**
- **- Használati útmutató**
- **- Pyководство пользователя**
- **- Uživatelská píruka**
- **- Kullanιcι kιlavuzu**
- **- Gebruikshandleiding**
- **- Οδηγός χρηστών**
- **- Manual de utilizare**
- **- Инструкции за употреба**
- **- Návod na obsluhu**
- **- Korisnički vodič**
- **- Uputstvo za korišćenje**
- **- Uporabniški priročnik**
- **- Керівництво користувача**
- **-** 使用手冊(繁中)
- **-** 使用手冊 (簡中)
- **-** 사용자 안내서
- **-** ユーザーガイド
- **دليل المستخدم -**

**Model No. : VS13298**

## **Зміст**

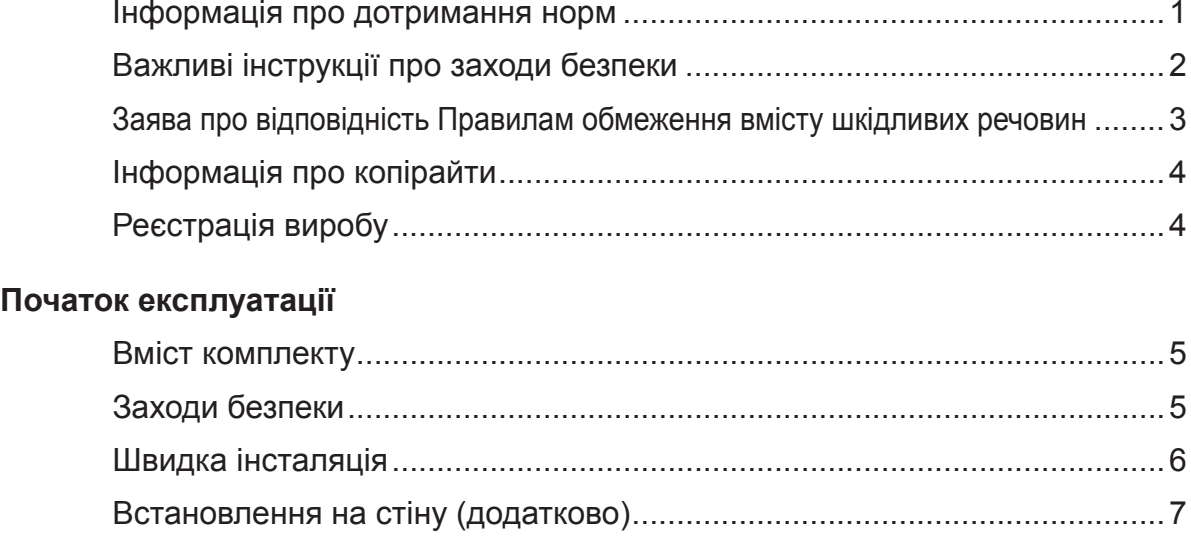

#### **Користування РК-дисплеєм**

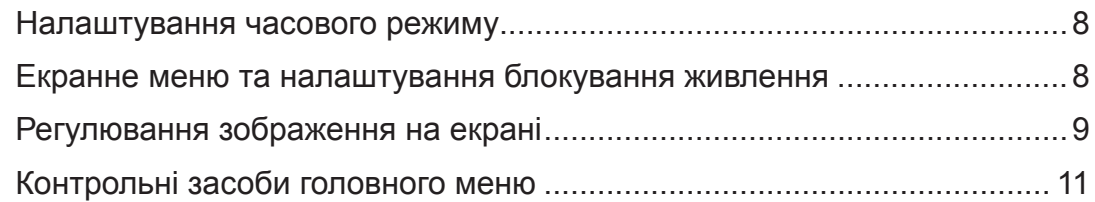

#### **Інша інформація**

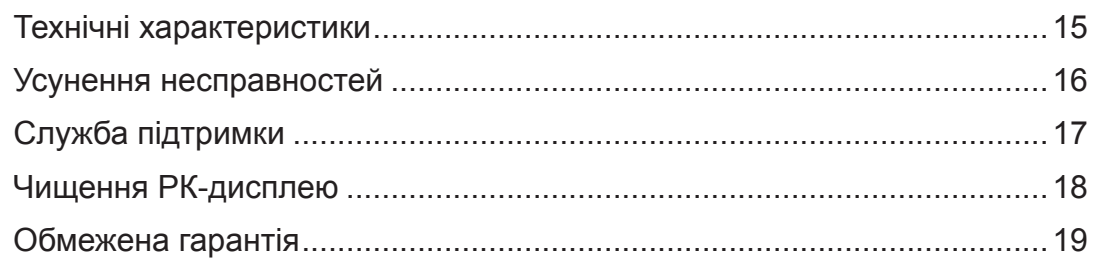

## **Інформація про дотримання норм**

#### **Для США**

Цей пристрій відповідаєвимогам Частини 15 Правил Федеральної Комісії Зв'язку Експлуатація підлягає двомнаступним умовам: 1) Цей пристрійне може викликати шкідливої інтерференції; та 2) цей пристрій муситьприймати будь-яку отримувану інтерференцію, включаючитаку, якаможе викликатинебажаніефектиприексплуатації. Це обладнання було тестовано тавизнане таким, що відповідає обмеженням для цифровихпристроїв класуВ, згіднозЧастиною 15 ПравилФедеральної Комісії Зв'язку. Ці обмеження створені з метоюнадатидостатній захистпроти шкідливої інтерференції в житловому секторі. Це обладнання створює, використовує тавипромінює енергію радіочастоти; недотримання інструкцій при інсталяціїта експлуатації може викликати шкідливу інтерференцію з радіокомунікаціями. Проте нема гарантії, що інтерференція не виникне у певних умовах. Якщо це обладнання дійсно викличе шкідливу інтерференцію з прийомомрадіо та телевізійних сигналів (що можна визначити, вимкнувши тазнову увімкнувши обладнання), просимокористувачів спробувати виправити інтерференцію однимабобільше з наступних заходів:

- Переорієнтуйте або переставте антену прийому.
- Збільшіть відстань між обладнанням та приймачем.
- Увімкніть обладнання врозетку іншої мережі, ніж та, доякоїпідключено приймач.
- Зверніться по допомогу до розповсюджувача або досвідченого техніка з радіо/ телевізійного обладнання.

**Попередження:** Ви попереджені про те, що зміни або модифікації, не схвалені однозначно стороною, відповідальною за дотримання правил, можуть призвести до позбавлення вас прав на експлуатацію обладнання.

#### **Для Канади**

Цей цифровийпристрій Класу Ввідповідає канадським ICES-003. Cet appareil numérique de la classe B est conforme à la norme NMB-003 du Canada.

#### **Відповідність нормам Ради Європи для європейських країн**

Пристрій відповідає вимогам Директиви про електромагнітну сумісність 2004/108/ЕС та Директиви про низьку напругу 2006/95/ЕС.

#### **Наступна інформація призначена лише для країн-членів Євросоюзу.**

Показаний праворуч символ знаходиться там згідно Директиви про Відходи Електричного таЕлектронного Обладнання 2002/96/EC (WEEE). Символ позначаєвимогу НЕ викидати обладнання як несортовані побутові відходи, акористуватися послугами систем повернення тазбирання згідно з місцевим законодавством.

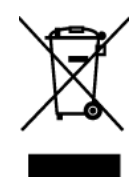

## **Важливі інструкції про заходи безпеки**

- 1. Повністю прочитайте ціінструкції перед тим, як користуватися обладнанням.
- 2. Зберігайте ціінструкції внадійному місці.
- 3. Приймайте до увагивсі застереження.
- 4. Виконуйте всі інструкції.
- 5. Невикористовуйте це обладнання поруч ізводою. Попередження: Щоб зменшити ризик виникнення пожежі або ураження електрострумом, не піддавайте апарат дії дощу або вологи.
- 6. Чистіть сухою м'якоютканиною. Якщо необхідне подальше чищення, див. « Чищення дисплею» у цьому керівництві щодо подальших інструкцій.
- 7. Неблокуйте жоден з вентиляційних отворів. Інсталюйте обладнання згідно з інструкціями виробника.
- 8. Неінсталюйте поруч із джерелами тепла, такими, як батареї опалення, обігрівачі, печі або інші прилади (включаючи підсилювачі), які виробляють тепло.
- 9. Незневажайте заходами безпеки для штепсельних виделок з поляризацією та заземленням. Поляризована штепсельна виделка має два контакти, один з яких товщий за інший. Штепсельна виделка з заземленням має два контакти і один штир заземлення. Ширший контакт татретійштирстворені для вашої безпеки. Якщо виделка не входить до розетки, зверніться доелектрика по замінурозетки.
- 10. Захищайте шнур живлення від того, щоб через нього перечепилися або смикали його, особливоштепсельну виделку іту частину, де шнур виходить з пристрою. Переконайтеся, що розетка живленнярозташована поруч із обладнанням і таким чином легко доступна.
- 11. Використовуйтедодатки/аксесуари, визначені виробником.
- 12. Використовуйтелише візок, підставку, триногу, кронштейн або стіл, визначені виробником або продані разом з обладнанням. Коли використовується візок, із обережністю переміщуйте споруду з візка/ обладнання, щоб уникнути травмування від падіння.

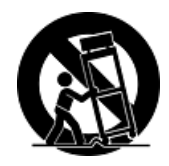

- 13. Вимкніть це обладнання, коли воно не використовується протягом тривалого часу.
- 14. Все обслуговуваннядоручайте кваліфікованому обслуговуючому персоналу. Обслуговування необхідне, коли обладнання було пошкоджене одним із способів, таких як: Якщо шнур живлення або штепсельна виделкапошкоджені; якщо всереди нупристроюпролиласярідинаабовпалипредмети; якщопристрійпотрапив під дощабо під дію вологості; або якщо пристрій не працюєяк слід або падав.

### **Заява про відповідність Правилам обмеження вмісту шкідливих речовин**

ЦейвиріббулостворенотавиготовленозгіднозДирективою2002/95/EC Європейського Парламенту таРади з обмежень використання певних небезпечних речовин в електричному або електронному обладнання (Директива RoHS) та визнаний таким, що відповідає нормам максимального вмісту, виданим Європейським Комітетом Технічної Адаптації (ТАС), як показано нижче:

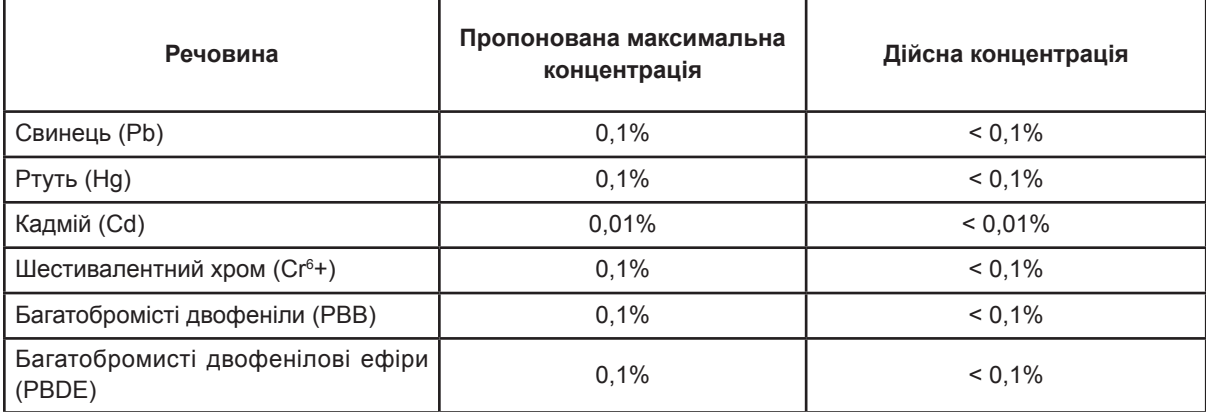

Певні компоненти продуктів, як вказано вище, є винятками згідно Додатку Директив RoHS, як зазначено нижче:

Прикладами винятківсеред компонентів є:

- 1. Вмістртутіукомпактних люмінесцентнихлампахнеперевищує 5 мгналампу, апро вміст вінших лампах нема особливих згадувань у Додатку до Директиви RoHS.
- 2. Свинець у склі катодно-променевих трубок, електронних компонентів, люмінесцентних трубокта керамічних частинах електронних компонентів (напр., п' єзоелектричних приборах).
- 3. Свинець у високотемпературних типах припоїв (тобто сплавах, заснованих на свинцю, які містять за вагою 85% або більше свинцю).
- 4. Свинецьяквизначаючийелементукриці, ускладізавагоюдо0,35%; алюміній, який містить за вагою до 0,4% свинцю; тамідні сплави, які містять свинцю за вагою до  $4\%$ .

## **Інформація про копірайти**

Копірайт © ViewSonic® Corporation, 2010. Всі права застережено.

Macintosh та Power Macintosh є зареєстрованими торговимимарками Apple Inc.

Microsoft, Windows, Windows NT та логотип Windows є зареєстрованими торговими марками Корпорації Microsoft у Сполучених Штатах та інших країнах.

ViewSonic, логотиптрьохптахів, OnView, ViewMatch та ViewMeter є зареєстрованими торговими марками Корпорації ViewSonic.

VESA єзареєстрованоюторговоюмаркою Video Electronics Standards Association. DPMS та DDC є зареєстрованими торговими марками VESA.

ENERGY STAR® є зареєстрованою торговою маркою Агентства Охорони Навколишнього Середовища США (ЕРА).

Як партнер ENERGY STAR® , корпорація ViewSonic визначила, що цей виріб відповідає вимогам ENERGY STAR® щодо раціонального вживання енергії.

Заявапрообмеженувідповідальність: Корпорація ViewSonic ненесевідповідальностіза технічні або видавничі помилки або упущення, які можуть міститися в керівництві, а також за випадкові або непрямі пошкодження, якіє результатом устаткування цим матеріалом, або роботою або використанням цього виробу.

Прагнучи продовжити вдосконалення виробу, корпорація ViewSonic застерігає за собою правозмінюватитехнічніхарактеристикивиробубезпопередження. Інформаціявцьому документі може змінюватися без попередження.

Жодназчастинцьогодокументунеможебутископійована, передрукованаабопередана будь-яким способомі заради будь-якоїцілі без попередньої письмової згоди корпорації ViewSonic.

## **Реєстрація виробу**

Щобі надалі ми могли задовольняти ваші вимоги, тадля того, щоб отримувати до датковуінформаціюпровирібпоміріїїнадходження, будьласка, зареєструйтевирібв Інтернетзаадресою: www.viewsonic.com . ViewSonic Wizard CD-ROM надаєможливість друкувати реєстраційну форму, яку можна надіслати поштоюабо факсом до ViewSonic.

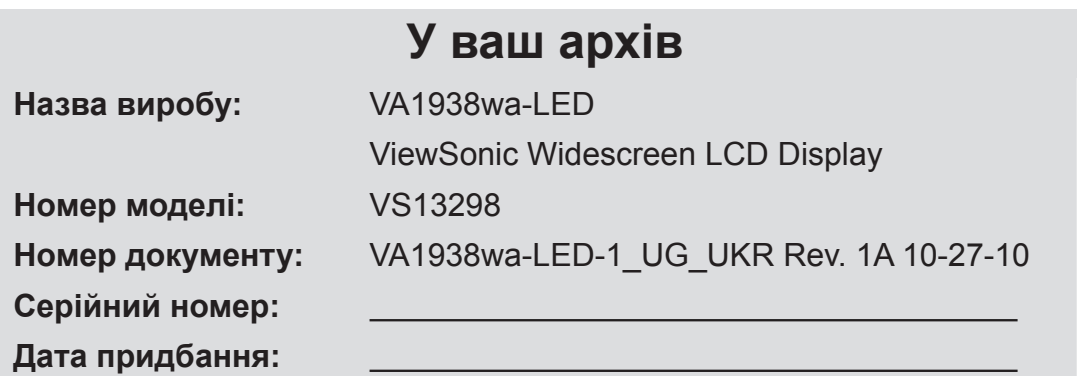

#### **Утилізація виробу після закінчення його робочого строку**

ViewSonic дбає про довкілля і ставить собі за мету жити і працювати еко-логічно. Дякуємо за участь у свідомому екологічному користуванні комп'ютерами. Будь ласка, відвідайте сайт ViewSonic, щоб дізнатися більше.

США i Канада: http://www.viewsonic.com/company/green/recycle-program/ Європа: http://www.viewsoniceurope.com/uk/support/recycling-information/ Тайвань: http://recycle.epa.gov.tw/recycle/index2.aspx

# **Початок експлуатації** Вітаємо вас із придбанням дисплею РК-екрану ViewSonic®.

*Важливо!* Збережіть оригінальну коробку та весь пакувальний матеріал для подальшого надсилання.

**ПРИМІТКА:** Слово «Windows» у цьому керівництві користувача позначає наступні операційні системи Microsoft: Windows '95, Windows NT, Windows '98, Windows 2000, Windows Me (Millennium), Windows XP та Windows Vista.

## **Вміст комплекту**

Комплект дисплею РК-екрану містить:

- РК-дисплей
- Шнур живлення
- Кабель D-Sub
- ViewSonic Wizard CD-ROM (доступно лише в деяких країнах)
- Коротке керівництво про початок експлуатації

**ПРИМІТКА:** Компакт-диск містить PDF-файли з керівництвом користувача та файли оптимізації дисплею INF/ICM. Файл INF забезпечує сумісність з операційними системами Windows, а файл ІСМ (Підбір Кольору Зображення) забезпечує правильність передачі кольорів на екрані. ViewSonic рекомендує інсталювати і INF, і ІСМ-файли.

## **Заходи безпеки**

- Сидіть на відстані щонайменше 18 дюймів (приблизно 45 см) від РКдисплею.
- **Уникайте дотиків до екрану.** Жир людської шкіри важко відчистити.
- **Ніколи не знімайте задній корпус.** Цей РК-дисплей містить частини під високою напругою. Доторкнувшись до них, ви можете сильно травмуватися.
- Не давайте прямим сонячним променям потрапляти на РК-дисплей. Не піддавайте його дії інших джерел тепла. Орієнтуйте РК-дисплей подалі від прямого сонячного проміння, щоб зменшити відблиск.
- Завжди з обережністю переміщуйте РК-дисплей.
- Розташовуйте РК-дисплей у добре провітрюваному місці. Не розташовуйте на РК-дисплеї нічого, що перешкоджає розсіянню тепла.
- Переконайтеся, що місце довкола РКдисплею чисте і сухе.
- Не розташовуйте важкі предмети на РК-дисплеї, відео-кабелі або шнурі живлення.
- У разі появи диму, незвичного шуму або дивного запаху негайно вимкніть РК-дисплей і подзвоніть розповсюджувачеві або у ViewSonic. Продовжувати користуватися РКдисплеєм небезпечно.
- Не тріть РК-дисплей і не застосовуйте до нього силу через те, що це може назавжди пошкодити екран.

## **Швидка інсталяція**

- **1. Підключіть шнур живлення (та, якщо потрібно, адаптер перемінного/ постійного струму).**
- **2. Підключіть кабель відео**
	- Переконайтеся, що РК-дисплей та комп'ютер ВИМКНЕНІ.
	- У разі необхідності зніміть покриття задньої панелі.
	- Підключіть відео-кабель РК-дисплею до комп'ютеру.

*Користувачам Macintosh:* Старші за G3 моделі потребують адаптер Macintosh. Приєднайте адаптер до комп'ютера та увімкніть відео-кабель в адаптер. Щоб замовити адаптер Macintosh ViewSonic®, зверніться до технічної підтримки ViewSonic.

- **3. УВІМКНІТЬ РК-дисплей і комп'ютер.** УВІМКНІТЬ РК-дисплей, після чого УВІМКНІТЬ комп'ютер. Важливо дотримуватися цієї послідовності (РКдисплей раніше комп'ютера) . **ПРИМІТКА:** Користувачі Windows можуть отримати повідомлення із запитом про інсталяцію файлу INF. Він знаходиться на компакт-диску.
- **4. Вставте ViewSonic Wizard CD в оптичний дисковод комп'ютера.** Виконуйте інструкції на екрані. Якщо ваш комп'ютер не має оптичного дисководу, будь ласка, зверніться на сторінку технічної підтримки.

• Почекайте, поки CD-ROM автоматично стартує.

**ПРИМІТКА:** Якщо CD-ROM не стартує автоматично: двічі клацніть по піктограмі CD-ROM у Windows Explorer, після чого двічі клацніть по **viewsonic.exe**.

- Виконуйте інструкції на екрані.
- **5. Користувачам Windows: Встановіть режим відліку часу (чіткість та частоту поновлення)**

*Зразок:* 1366 x 768 на 60 Гц. Інструкції зі зміни чіткості та частоти поновлення, див. керівництво користувача графічної карти.

#### **Інсталяція завершилася. Із задоволенням користуйтеся РКдисплеєм ViewSonic.**

Щоб бути добре підготованими для спілкування зі службою технічної підтримки в майбутньому слід: надрукувати керівництво користувача та записати серійний номер на стор. 4 у «У ваш архів» (див. РК-дисплей ззаду.) Ви можете зареєструвати виріб он-лайн на сайті ViewSonic для вашого регіону. Див. таблицю обслуговування клієнтів у цьому керівництві.

ViewSonic Wizard CD-ROM надає можливість друкувати реєстраційну форму, яку можна надіслати поштою або факсом до ViewSonic.

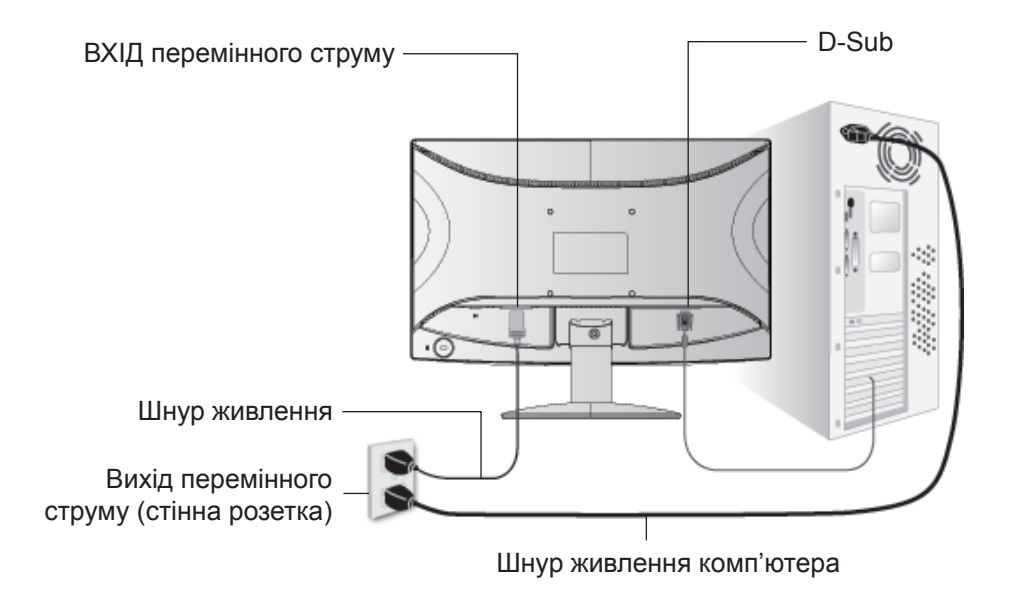

## **Встановлення на стіну (додатково)**

Для використання лише з кронштейнами кріплення на стіну зі списку UL

Щоб отримати комплект кріплення на стіну, зв'яжіться з ViewSonic® або з місцевим розповсюджувачем. Див. інструкції, які входять до основного комплекту для кріплення на стіну. Щоб перетворити РК-дисплей з настільного на настінний, виконайте наступне:

- **Крок1.** Перевірте, що кнопка живлення ВИМКНЕНА, після чого відключіть шнур живлення.
- **Крок 2.** Покладіть РК-дисплей долілиць на рушник або ковдру.
- **Крок 3.** Зніміть один гвинт, який утримує основу.
- **Крок 4.** Гвинтами потрібної довжини прикріпіть кронштейн із сумісного комплекту для кріплення на стіну VESA (відстань 100 мм х 100 мм).
- **Крок 5.** Прикріпіть РК-дисплей до стіни, виконуючи інструкції до комплекту кріплення на стіну.

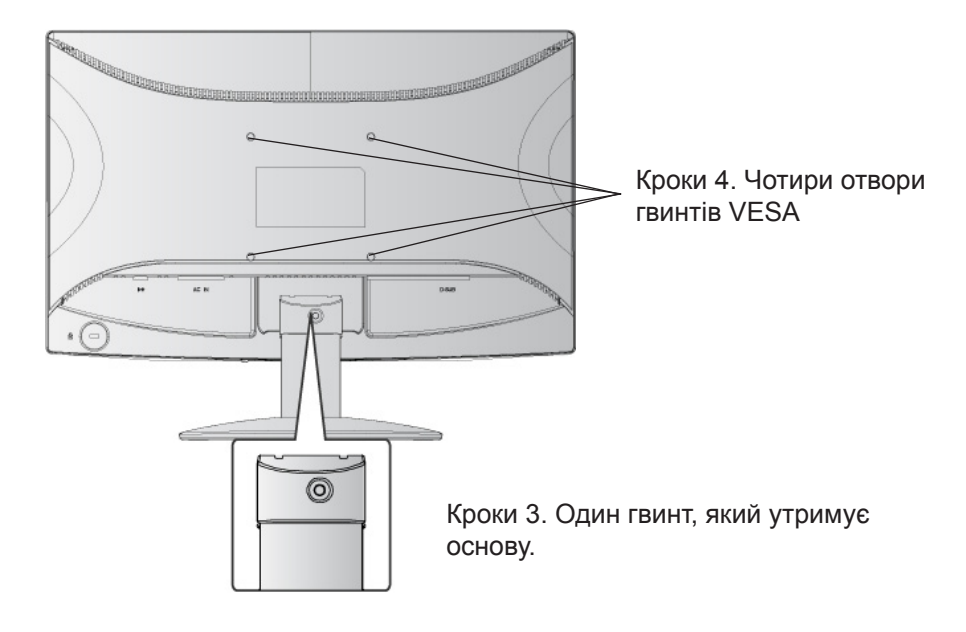

## **Користування РК-дисплеєм**

## **Налаштування часового режиму**

Налаштування часового режиму важливе для здобуття найкращої якості екранного зображення та зменшення навантаження на очі. **Часовий режим** складається з **чіткості**  (напр., 1366 x 768) та **частоти поновлення** (або вертикальної частоти, напр., 60 Гц). Налаштувавши часовий режим, кнопками контрою екранного меню регулюйте зображення на екрані.

Для кращої якості зображення налаштуйте часовий режим РК-дисплею на:

#### **VESA 1366 x 768 на 60 Гц.**

Щоб налаштувати часовий режим:

- **1. Налаштуйте чіткість:** Правою кнопкою миші клацніть по робочому столу Windows > Properties (Властивості) > Settings (Налаштування), > set the resolution (встановіть чіткість).
- **2. Встановіть частоту поновлення:** Див. інструкції у керівництві користувача графічної карти.

**ПОПЕРЕДЖЕННЯ:** Не встановлюйте частоту поновлень більше максимальної 75 Гц –це може пошкодити РК-дисплей.

## **Екранне меню та налаштування блокування живлення**

- **Блокування екранного меню:** Натисніть і утримуйте [1] та стрілку вгору **А** протягом 10 секунд. При натисненні на будь-які кнопки протягом 3 секунд буде показано повідомлення *OSD Locked (Екранне меню заблоковане).*
- Розблокування екранного меню: Натисніть і утримуйте [1] та стрілку вгору **А** протягом 10 секунд.
- **Блокування кнопки живлення:** Натисніть і утримуйте [1] та стрілку вгору  $\nabla$ протягом 10 секунд. При натисненні на будь-які кнопки протягом 3 секунд буде показано повідомлення *Power Button Locked (Кнопка живлення заблокована)*. З цим налаштування або без нього, після відключення енергопостачання та повернення живлення РК-дисплею автоматично УВІМКНЕТЬСЯ.
- Розблокування кнопки живлення: Натисніть і утримуйте [1] та стрілку вгору  $\nabla$ протягом 10 секунд.

## **Регулювання зображення на екрані**

Використовуйте кнопки на передній контрольній панелі, щоб показати і регулювати контрольні засоби екранного меню, який буде показано на екрані. Контрольні засоби екранного меню пояснені згори на наступній сторінці та визначені на сторінці 11 у «Контрольні засоби головного меню» .

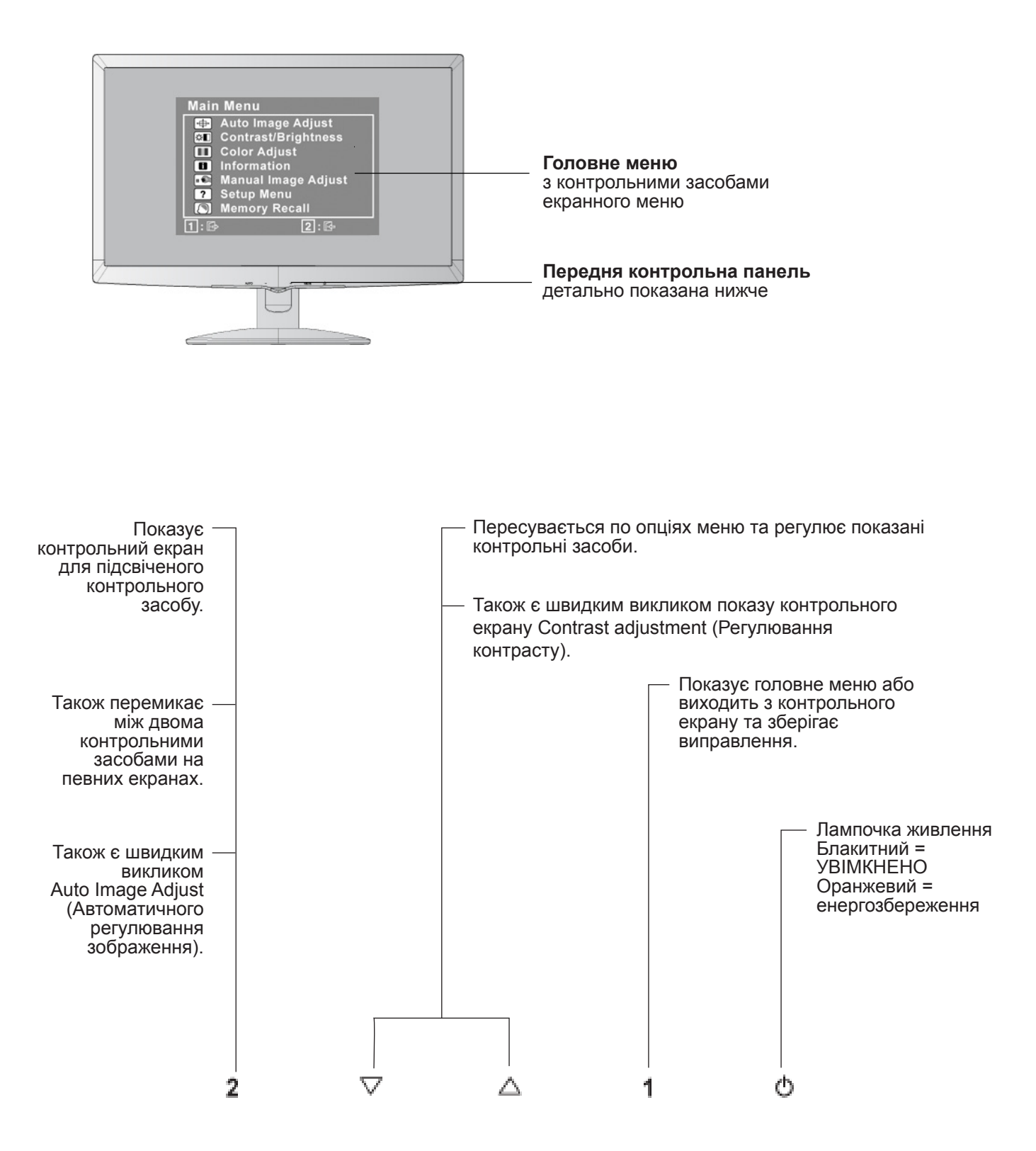

#### **Виконайте наступне, що відрегулювати налаштування дисплею:**

**1.** Щоб показати головне меню, натисніть кнопку [1].

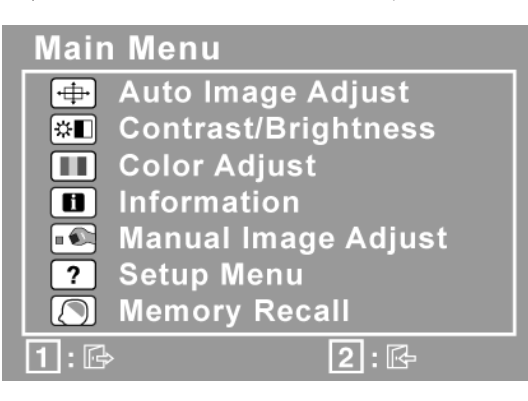

**ПРИМІТКА:** Всі екранні меню та екрани регулювання автоматично зникають приблизно через 15 секунд. Це регулюється через налаштування часу очікування для екранного меню в меню налаштувань.

- 2. Щоб вибрати контрольний засіб для регуляції, натисніть ▲ або ▼, щоб переходити вгору або вниз у головному меню.
- **3.** Коли вибрано бажаний контроль, натисніть кнопку [2]. З'являється контрольний екран, схожий на показаний нижче.

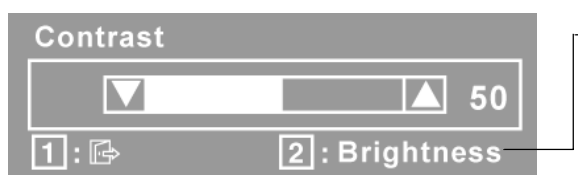

Лінія внизу на екрані показує поточні функції кнопок 1 та 2: Вийти або вибрати контроль яскравості.

- 4. Щоб відрегулювати контроль, натисніть кнопки вгору **A** або вниз  $\nabla$ .
- **5.** Щоб зберегти відрегульоване та вийти з меню, двічі натисніть кнопку [1].

#### **Наступні підказки можуть допомогти оптимізувати показ на дисплеї:**

- Відрегулюйте графічну карту комп'ютера так, що її виходи будуть відеосигнал 1366 x 768 на 60 Гц на РК-дисплей. (По інструкції зі «зміни частоти поновлення» зверніться до керівництва користувача графічної карти.)
- У разі необхідності, вносьте невеликі зміни за допомогою H. POSITION (горизонтальне розташування) та V. POSITION (вертикальне розташування), поки зображення на екрані не стане повністю видно. (Чорна межа по краях екрану мусить лише злегка торкатися освітленої «активної зони» на РК-дисплеї.)

## **Контрольні засоби головного меню**

 $\overline{a}$ 

Відрегулюйте пункти меню, показані нижче, за допомогою кнопок вгору  $\blacktriangle$  та вниз  $\blacktriangledown$ .

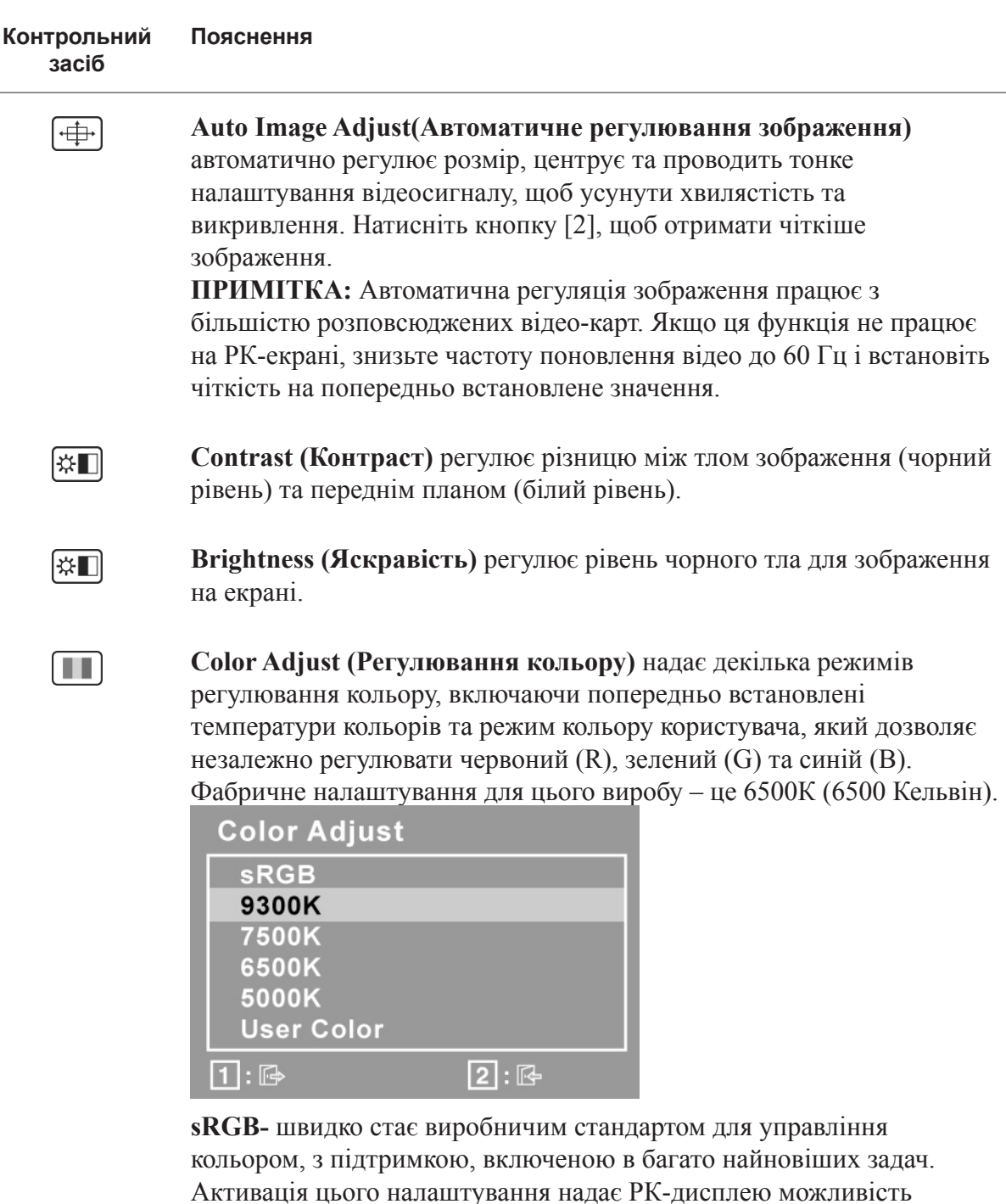

Активація цього налаштування надає РК-дисплею можливість чіткіше показувати кольори таким чином, як це було задумано. Активація налаштування sRGB вимкне регуляцію контрасту та яскравості.

**9300К-** додає екранному зображенню блакитний відтінок, щоб білий колір виглядав холоднішим (використовується в основному в офісах з освітленням люмінесцентними лампами).

**7500К-** додає екранному зображенню блакитний відтінок, щоб білий колір виглядав холоднішим (використовується в основному в офісах з освітленням люмінесцентними лампами).

**6500К-** додає екранному зображенню червоний відтінок, щоб білий колір виглядав теплішим, а червоний колір був насиченішим.

**5000К-** додає екранному зображенню червоний відтінок, щоб білий колір виглядав теплішим, а червоний колір був насиченішим.

**User Color (Колір користувача)** Індивідуальна регуляція для червоного (R), зеленого (G), та синього (В).

**1.** Щоб вибрати колір (R, G або B), натисніть кнопку [2]. **2.** Щоб регулювати вибраний колір, натисніть $\blacktriangle$ та $\nabla$ . **Важливо:** Якщо ви виберете RECALL (Відкликати) з головного меню, коли виріб встановлено у Preset Timing Mode (Режим попередньо встановленого часу), кольори повертаються на фабричне налаштування 6500К.

#### $\blacksquare$

**Information (Інформація)** показує часовий режим (входу відеосигналу), який надходить з графічної карти в комп'ютері; номер моделі РК-дисплею, серійний номер та адресу сайту ViewSonic®. Див. керівництво користувача графічної карти по інструкції, як змінити чіткість і частоту поновлень (вертикальну частоту).

**ПРИМІТКА:** VESA 1366 x 768 на 60Гц (рекомендовано) означає, що чіткість – це 1366 x 768, а частота поновлень – це 60 Гц.

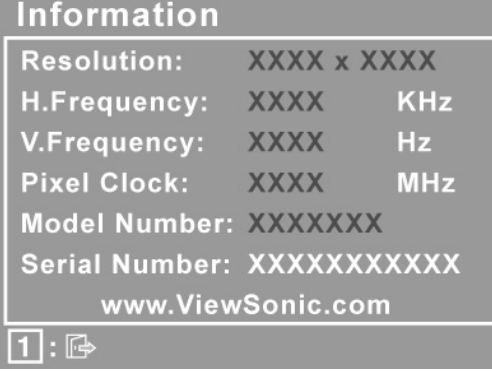

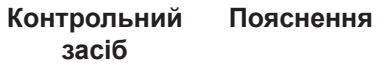

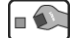

**Manual Image Adjust (Регулювання зображення вручну)** показує меню регулювання зображення вручну.

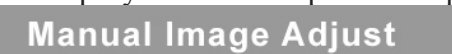

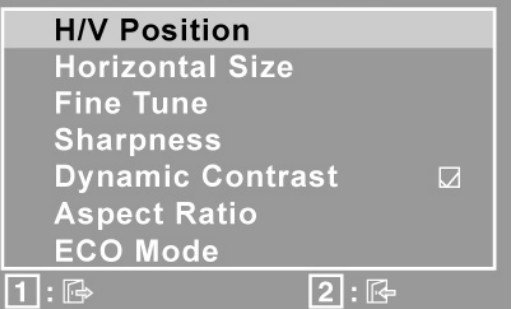

**H./V. Position (Горизонтальне/Вертикальне розташування)**  пересуває зображення на екрані ліворуч, праворуч, вгору або вниз.

**H. Size (Горизонтальний розмір)** регулює ширину зображення на екрані.

**Fine Tune (Тонке налаштування)** робить фокус різкішим, вирівнюючи текст та/або графіку піксельними межами. **ПРИМІТКА:** Спочатку спробуйте Автоматичне регулювання зображення.

**Sharpness (Різкість)** регулює чистоту та фокус екранного зображення.

**Dynamic Contrast (Динамічний контраст)** надає користувачам можливість вмикати і вимикати підсилення контрасту.

**Aspect Ratio (Пропорції)** вибирає розмір зображення для 4:3 та повного екрану.

**ЕСО (Режим енергозбереження)** встановлює менше енергоспоживання за рахунок зменшення яскравості. **Standard (Стандарт):** Налаштування яскравості за замовчанням. **Optimize (Оптимізувати):** Зменшує яскравість на 25%. **Conserve (Збереження):** Зменшує яскравість на 50%.

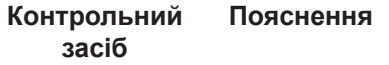

 $\overline{?}$ 

**Setup Menu (Меню налаштування)** показує наведене нижче меню:

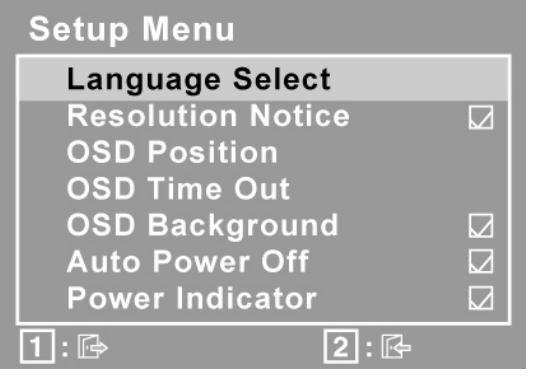

**Language Select (Вибір мови)** надає користувачам можливість вибирати мову, яка використовується в меню та на контрольних екранах.

**Resolution Notice (Примітка про чіткість)** радить вибрати оптимальну чіткість.

**OSD Position (Розташування екранного меню)** надає користувачам можливість пересувати екранні меню та контрольні екрани.

**OSD Timeout (Час очікування)** встановлює тривалість показу екранних меню. Наприклад, налаштувавши "15 секунд", якщо контроль не натискали протягом 15 секунд, екран показу зникає.

**OSD Background (Тло екранного меню)** надає користувачам можливість вмикати і вимикати тло екранного меню.

**Auto Power Off (Автоматичне вимкнення живлення)** Якщо активоване, воно автоматично вимкне дисплей, коли протягом 3 хвилин не визначено сигналу.

**Power Indicator (Світлодіодний індикатор)** живлення надає користувачам можливість вибрати увімкнення/вимкнення індикатора живлення для режиму увімкнення/вимкнення живлення.

**Memory Recall (Відкликання пам'яті)** повертає відрегульовані налаштування назад на фабричні, якщо дисплей працює у фабричному Preset Timing Mode (Режимі заданого часу), вказаному в «Технічних характеристиках» цього керівництва. **Виняток:** Цей контрольний засіб не впливає на зміни, внесені за допомогою налаштувань Вибору мови або Блокування живлення.

## **Інша інформація Технічні характеристики**

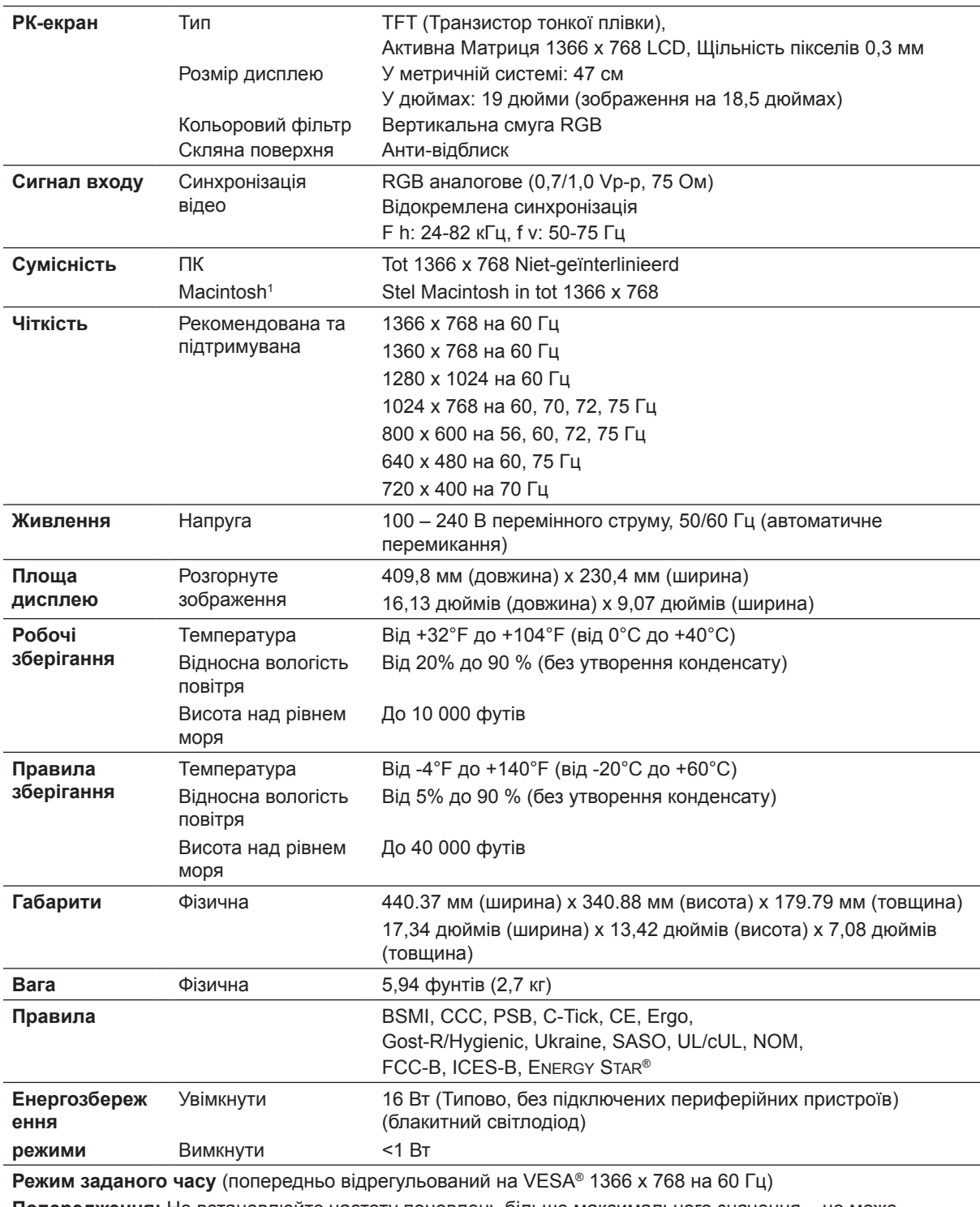

**Попередження:** Не встановлюйте частоту поновлень більше максимального значення – це може назавжди пошкодити РК-дисплей.

1 Моделі комп'ютерів Macintosh, старші за G3, потребують адаптера ViewSonic® Macintosh. Щоб замовити адаптер, зверніться до ViewSonic.

## **Усунення несправностей**

#### **Нема живлення**

- Переконайтеся, що кнопка (або вимикач) живлення знаходиться в положенні УВІМКНЕНО.
- Переконайтеся, що шнур живлення перемінного струмунадійно підключений до РКдисплею.
- Увімкніть інший електроприлад (наприклад, радіо) урозетку живлення, щоб перевірити, чипостачає розетка достатньо напруги.

#### **Живлення УВІМКНЕНО, але на екрані нема зображення.**

- Переконайтеся, що шнур живлення з комплекту РК-дисплею надійно закріплений у порту відео ззаду на комп'ютері. Якщоінший кінець відео-кабелю не прикріплений міцно до РК-дисплею, надійно прикріпіть його доРК-дисплею.
- Відрегулюйтеяскравість і контраст.
- Якщо ви користуєтесь моделлю Macintosh, старшою за G3, вам потрібен адаптер Macintosh.

#### **Неправильні або неприродні кольори**

- Якщо будь-які кольори (червоний, зелений або синій) відсутні, перевірте, чи щільно підключенийвідео-кабель. Слабкозакріпленіабополаманіштиріуз' єднувачікабелю можуть викликати неправильне підключення.
- Підключіть РК-дисплей до іншогокомп'ютера.
- Якщо у вас застарілаграфічна карта, зверніться до ViewSonic<sup>®</sup> по не-DDC адаптер.

#### **Контрольні кнопки не працюють**

• Натискайте лише одну кнопку за раз.

## **Служба підтримки**

Щоботримати технічну підтримку або обслуговування виробу див. таблицю нижчеабо зверніться до розповсюджувача.

**ПРИМІТКА:** Вам знадобиться серійний номер виробу.

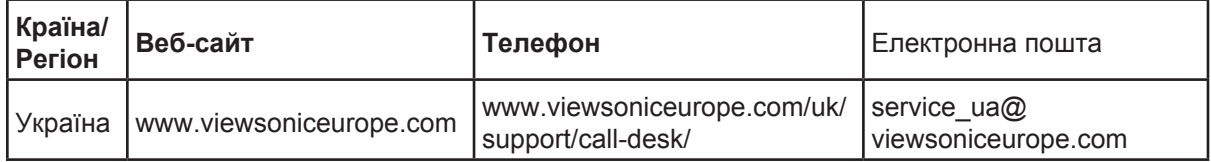

## **Чищення РК-дисплею**

- ПЕРЕКОНАЙТЕСЯ, ЩОРК-ДИСПЛЕЙ ВИМКНЕНО.
- НІКОЛИ НЕ РОЗБРИЗКУЙТЕ І НЕ НАЛИВАЙТЕ ЖОДНУ РІДИНУ ПРЯМО НА ЕКРАН АБО КОРПУС.

#### **Щоб очистити екран:**

- **1.** Витирайте екран чистою, м'якою тканиною без ворсу. Це знімає пил таінші часточки.
- **2.** Якщо екран ще не чистий, нанесіть на чисту, м'яку ганчірку без ворсу невелику кількість рідини для чищення скла без аміаку таалкоголю та протріть екран.

#### **Щоб очистити корпус:**

- **1.** Чистіть сухою м'якою тканиною.
- **2.** Якщо корпус ще не чистий, нанесіть на чисту, м'яку ганчірку без ворсу невелику кількість неабразивного розчинника без аміаку та алкоголю і протріть корпус.

#### **Заява про обмежену відповідальність**

- ViewSonic<sup>®</sup> нерекомендуєвживати будь-якізасоби длячищенняна основіаміакуабо алкоголюдлячищенняекрануабокорпусуРК-дисплею. Єсвідчення, щодеякіхімічні засоби для чищення пошкоджують екран та/абокорпус РК-дисплею.
- ViewSonic не несевідповідальності за пошкодження через застосування будь-яких засобів для чищення на основіаміаку або алкоголю.

### **Обмежена гарантія РК-ДИСПЛЕЙ VIEWSONIC®**

#### **Що покриває гарантія:**

ViewSonic гарантує, що вироби компанії не мають дефектів матеріалів або виготовлення за звичайної експлуатації під час гарантійного строку. Якщо під час гарантійного строку виріб визнано таким, що має дефекти матеріалу або виготовлення, ViewSonic, на власний розсуд, полагодить або замінить виріб на подібний. Виріб заміни або його деталі можуть включати перероблені або поновлені частини або компоненти.

#### **Як довго діє гарантія:**

РК-дисплеї ViewSonic мають гарантію 3 рік на всі деталі, включаючи джерело освітлення та 3 рік на всі роботи х дати придбання користувачем.

#### **Кого захищає гарантія:**

Ця гарантія дійсна лише для першого користувача і покупця.

#### **На що не розповсюджується гарантія:**

- 1. Будь-який виріб, серійний номер на якому було стерто, виправлено або знято.
- 2. Пошкодження, спрацювання або неправильне функціонування через:
	- a. Нещасний випадок, зловживання, недогляд, пожежу, потрапляння води, ураження блискавкою або іншими природними явищами; неавторизовану модифікацію виробу; або недотримання інструкцій, наданих з виробом.
	- b. Будь-яке пошкодження виробу під час перевезення.
	- c. Вивільнення з упаковки та інсталяція виробу.
	- d. Причини поза виробом, такі, як коливання потужності електроструму або аварійне вимкнення.
	- e. Використання матеріалів або деталей, які не відповідають технічним характеристикам ViewSonic.
	- f. Звичайне спрацювання.
	- g. Будь-яка інша причина, не пов'язана з дефектом виробу.
- 3. Будь-який виріб з ознаками «залишкового зображення», яке трапляється через тривалий показ на екрані нерухомого зображення.
- 4. Плата за вивільнення, інсталяцію, перевезення в одному напрямку, страхування та послуги налаштування.

#### **Як отримати обслуговування:**

- 1. По інформацію про гарантійне обслуговування, зв'яжіться зі службою технічної -підтримки (див. стор. Технічної підтримки). Вам знадобиться вказати серійний номер виробу.
- 2. Щоб отримати гарантійне обслуговування, вам слід надати а) оригінал датованого товарного чеку; б) ваше ім'я; в) вашу адресу; г) опис проблеми та д) серійний номер виробу.
- 3. Привезіть або надішліть виріб з попередньою оплатою відправки в оригінальній упаковці в авторизований сервісний центр ViewSonic або у ViewSonic.
- 4. По додаткову інформацію або ім'я найближчого сервісного центру ViewSonic, зверніться до ViewSonic.

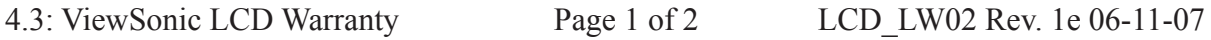

#### **Обмеження зв'язаних гарантій:**

Не існує гарантій, висловлених або зв'язаних, які розповсюджуються поза наведений тут опис, включаючи зв'язану гарантію товарного стану та відповідність певному застосуванню.

#### **Виключення пошкоджень:**

Відповідальність ViewSonic обмежена вартістю ремонту або заміни виробу. ViewSonic не несе відповідальності за:

- 1. Пошкодження іншої- власності, викликану будь-якими дефектами виробу; пошкодження через незручність; втрату функціональності виробу, втрату часу, втрату -доходів, втрату можливості бізнес-діяльності, втрату репутації фірми, втручання у ділові стосунки або інші комерційні втрати, навіть якщо про можливість таких пошкоджень було попереджено.
- 2. Будь-які інші пошкодження, випадкові, непрямі або інші.
- 3. Будь-які позови проти клієнта третьою стороною.
- 4. Ремонт або спроба полагодити з боку будь-кого неавторизованого ViewSonic.

#### **Дія державних законів:**

Ця гарантія надає специфічні права. У вас можуть бути інші права, які відрізняються залежно від одиниці регіонального управління. Деякі штати не дозволяють обмеження зв'язаних гарантій та/або не дозволяє виключення випадкових або непрямих пошкоджень, так що у вашому випадку вищевказані обмеження та виключення можуть бути недійсними.

#### **Продаж поза США та Канадою:**

По інформацію про гарантію та обслуговування виробів ViewSonic, проданих поза США та Канадою, зверніться до ViewSonic або місцевого розповсюджувача ViewSonic. Гарантійний строк для цього виробу в континентальному Китаї (сюди не входять Гонконг, Макао і Тайвань) підлягає правилам і умовам Карти Гарантійного обслуговування.

Для користувачів у Європі та Росії, всі деталі наданої гарантії знаходяться на www. viewsoniceurope.com у розділі Support/Warranty Information (Інфо підтримки/ гаранії).

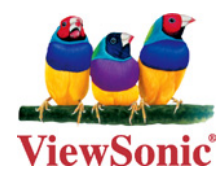